### UNIVERSITY OF MINNESOTA

**Duluth Campus** 

Department of Studies in Justice, Culture, & Social Change College of Arts, Humanities, and Social Sciences 228 Cina Hall
1123 University Drive
Duluth, Minnesota 55812-3306
E-mail: troufs@d.umn.edu
ZOOM: https://umn.zoom.us/my/troufs
24 May 2024

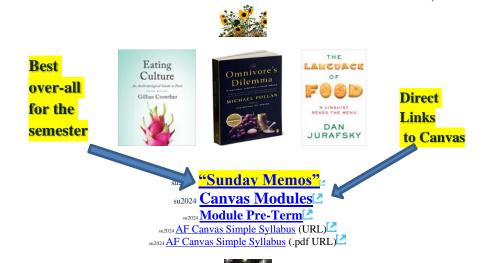

Tim Roufs Inspecting Durians in Singapore Market, 2017

#### Class officially starts on Monday, 3 June 2024.

#### **Canvas Modules Review**

(skip if you are comfortable using Canvas Modules)

Checklist for Pre-Term su2024

| Canvas "Modules" vs. "Sunday Memos"         | How to Open Closed Modules          | De-clutter<br>Your Screen           | Other Helpful Information Main Complaint          |
|---------------------------------------------|-------------------------------------|-------------------------------------|---------------------------------------------------|
| (optional) Live Chat Tuesday 7:00-8:00 p.m. | (optional) Questions / Comments     | Canvas Modules Basics / "Home" Page | Items DUE this week: *enter on-line **upload file |
| 9.0 (optional) <b>For Fun Trivia</b>        | 10.0 (optional) <b>Extra Credit</b> | 11.0 (optional) Other               | (click links for details) = leave page            |
| 5.0 Other<br>Assignments                    | 6.0 <b>*Exams</b>                   | 7.0 Project                         | 8.0 Discussion                                    |
| 1.0 What's Happening? "Sunday Memos"        | 2.0 <b>Video Explorations</b>       | 3.0 <b>Slides</b>                   | 4.0 <b>Textbooks</b>                              |

## AVISO!

One of the main complaints regarding Canvas is that it is difficult to find and keep track of assignments.

Right now, before you do anything else, do this to fix that problem . . .

Go to your su2024 "Modules" Mection

[click here]

or use the Course Navigation Panel
in your canvas folder

http://canvas.umn.edu/2...

### Canvas "Modules" Basics

Your "Home Page" is the first Canvas page you see when you open your Canvas folder.

Velcome!

Announcements

Modules

People
Discussions
Quizzes
Grades
Library Course
Materials
Simple Syllabus

Tim Routs et Inspecting Durians et In Singapore Market, 2017

Meet Your Professor

REM: Links on screenshots are not "hot" (active)

## From your canvas Home Page, click on the Modules feature to start out...

REM: Links on screenshots are not "hot" (active)

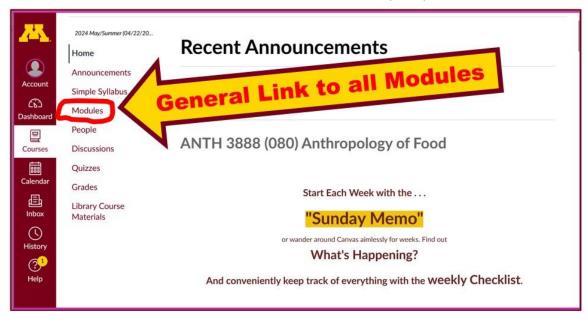

... and that wll take you to your Modules folder, which looks something like this ...

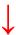

REM: Links on screenshots are not "hot" (active)

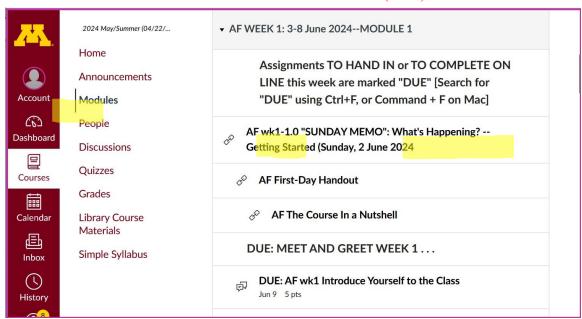

# To de-clutter Your Screen use the "Collapse All" feature in Modules . . .

It's generally a good idea to collapse your Modules when you are not using all of them.

(Sorry but Canvas does not permit a default opening to Collapsed Folders.)

REM: Links on screenshots are not "hot" (active)

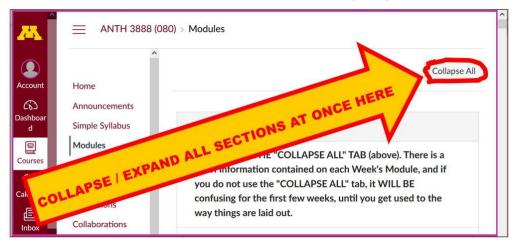

# And your de-cluttered Modules page will look like this . . .

REM: Links on screenshots are not "hot" (active)

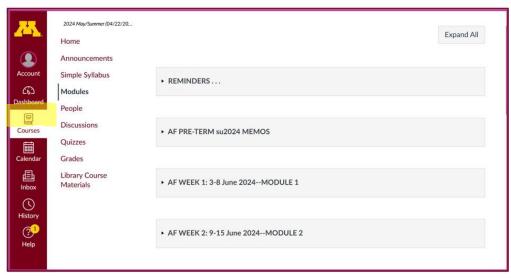

### **How to Open Closed Modules**

### Open each Module one-by-one as you want to look at it . . .

REM: Links on screenshots are not "hot" (active)

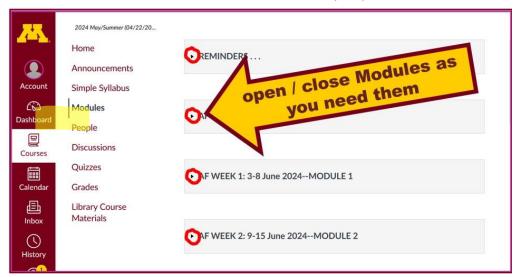

### And the open Modules will look something like this . . .

(The first two weeks there is always a lot of information. After that it's not so bad.)

REM: Links on screenshots are not "hot" (active)

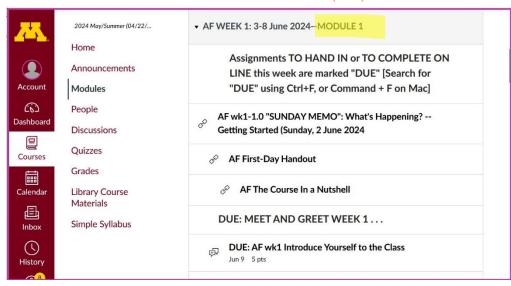

# Other Helpful Canvas Information is Available whenever you need it . . .

REM: The Canvas Student Guide / Overview / Tour can be very helpful.

Student Guide -- written guides with step-by-step instructions for Canvas tools

Canvas Student Overview (6:47 min)

### **Questions / Comments**

If you have any **questions or comments** right now, please do not hesitate to post them on the Canvas "Discussions", or e-mail <u>troufs@d.umn.edu</u>, or ZOOM <u>https://umn.zoom.us/my/troufs</u> (E-mail is fastest, and most generally best as quite often URLs need be sent.)

Best Wishes,

Tim Roufs

<http://www.d.umn.edu/~troufs/><https://umn.zoom.us/my/troufs>

<other contact information>